## Instruction

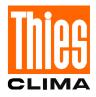

## For Deleting the Data in the Datalogger TDL14

The following steps are necessary to delete the data and restart the TDL 14 :

- 1. Please make note of the set parameters (station's name, station level, constant of radiation, storing interval for mean- and extreme values
- 2. Interrupt power supply of the TDL 14 by removing the fuse ( on the motherboard).
- 3. Unscrew the 4 screws of the front panel and remove it carefully. .
- 4. Turn the DIP-switch S1 to position "OFF"
- 5. Wait approx. 2 minutes.
- 6. Switch the buffer battery on again with the DIP-switch.
- 7. Re-fix the front panel with the 4 screws.
- 8. Re-establish the power supply of the TDL 14 by putting-in the fuse.

Now, the data should return to the initialising values.

## 01.01.xx xx = 97 (for example) 12:00:00

However, if this is not the case, the steps 2 to 8 must be repeated, and additionally, you have to do the following after step 5:

- Shorten the capacitor C27 on the right hand side of the EPROM for about 2s. Best do it with a pair of metallic tweezers. May be the terminals of the condenser have to be freed from the finishing of the PCB.
- 9. Set Date and Time and all the other Parameters according to procedure 1.

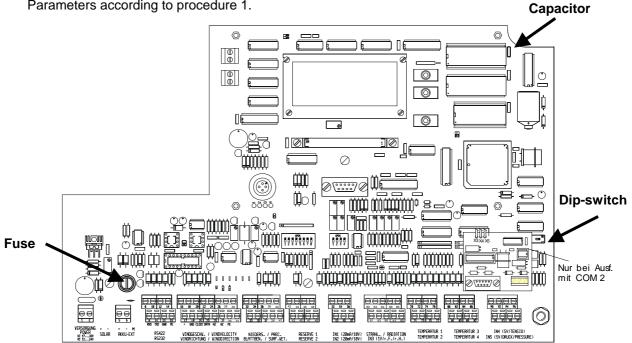

## **ADOLF THIES GmbH & Co. KG**

Hauptstraße 76 37083 P.O. Box 3536 + 3541 Phone ++551 79001-0 F www.thiesclima.com in

37083 Göttingen Germany 41 37025 Göttingen -0 Fax ++551 79001-65 info@thiesclima.com

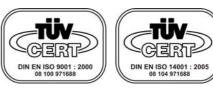

- Alterations reserved -